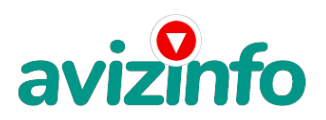

## **достойная работа на дому**

### Кемерово, Россия

#### Требования:

Эта работа подходит всем, у кого есть компьютер, подключенный к интернету.

Следуйте Инструкциям, и деньги начнут поступать! Наш проект направлен на развитие системы «Яндекс.Деньги».

Я предлагаю Вам вещь, к которой и сама относилась поначалу скептически. Но в отличие от многих подобных предложений – ЭТО ДЕЙСТВИТЕЛЬНО РАБОТАЕТ! Понимаю, с каким недоверием Вы это читаете - но продолжайте, прошу, дочитайте статью до конца. ЧИТАЯ ЭТО, ВЫ МОЖЕТЕ ИЗМЕНИТЬ СВОЮ ЖИЗНЬ, как это изменило мою!!! Наткнулась я на ЭТО совершенно случайно, когда искала работу, для дополнительного заработка.

Найдя статью, в которой говорилось, что можно сделать СОТНИ ТЫСЯЧ РУБЛЕЙ за пару недель при вложении ВСЕГО 70 РУБ, я подумала, что это должно быть очередной лохотрон, но решила всё-таки дочитать до конца и узнать, что за Гербарный - Рифлей там предлагают… Дальше там говорилось, что надо послать по 10 рублей на 7 Internet-кошельков, которые ниже перечислены. Потом вычеркнуть первый кошелёк из списка, тем самым, сместив список на одну строчку вверх. В результате чего седьмая строчка освобождается, куда Вы вписываете номер своего Internet-кошелька. Затем Вы закидываете данное сообщение, но уже с ВАШИМИ ДАННЫМИ(!) на седьмой строчке, на 200 разных форумов – НИКАКИХ УЛОВОК !!! Ну, я поразмышляла и подумала, что в принципе ничего не теряю кроме 70 руб. Зато у меня появляется Шанс Заработать. И

этот шанс СТОИТ ЭТОЙ НЕБОЛЬШОЙ СУММЫ. И я решила попробовать.…Установила Интернет-кошелёк, перечислила всем участникам акции по 10 руб. и начала рассылать эти объявления по разным форумам и доскам объявлений. В течение 2-х дней я зарегистрировалась на более чем 100 бизнес - форумах и бесплатных досках объявлений. Прошла неделя… заглядываю в свой Интернет кошелек, и угадайте ЧТО?!!! Поступлений никаких нет, вообще!!! А разные участники пишут, что за неделю заработали кто по 750 руб., кто по 450 руб. Ндааа, подумала я, действительно выходит попала в очередной лохотрон, желая заработать за пару недель десятки тысяч рублей. Ну и бросила это занятие, так и не дослав свое объявление до 200 форумов. Ещё

через неделю (ради любопытства) заглянула в свой Интернет кошелек. Смотрю, всего одно поступление - 10 руб. Да, думаю, дело не стоящее, случайно нашелся такой же наивный, как и я. Ещё через две недели я все-таки снова открыла свой Интернет кошелек, а в нем уже около 900 руб. Откуда? Непонятная картина, но всё равно за 1 месяц 900 руб.

И вдруг после 1 месяца началось самое интересное: на мой кошелёк стали приходить деньги КАЖДЫЙ ДЕНЬ, спустя ещё 2 недели на моем счету уже было более 40 000 руб. После этого я отправила свои объявления ещё более чем на 150 форумов. РЕЗУЛЬТАТ БЫЛ ОШЕЛОМЛЯЮЩИЙ! По прошествии всего 2 месяцев, я получила 141 000 руб. И деньги идут КАЖДЫЙ ДЕНЬ! Каждые 10 минут на мой счёт поступает по 10-30 руб. И это все только за цену в 70 руб!!!

Я была в отчаянии и долго не могла найти себе подходящую работу до того, как наткнулась на эту статью. …Я купила всё, что мне надо… И это очень кстати, согласитесь!?...

Моя работа теперь - это каждый день по 2-3 часа в Интернете и ВСЁ!!!! А заработок такой, что никаким начальникам и руководителям даже и не снился!!

А теперь, я расскажу Вам, как ЭТО работает, и самое главное ПОЧЕМУ…! Я Вам обещаю, что если вы будете В ТОЧНОСТИ соблюдать ниже перечисленные Инструкции, то вы начнете получать НАМНОГО БОЛЬШЕ ДЕНЕГ, чем Вы думали, не прилагая к этому особых усилий. Согласитесь, это просто!!! И ЭТО СОВЕРШЕННО ЛЕГАЛЬНО! И ВАШ ВКЛАД СОСТАВЛЯЕТ ВСЕГО 70 РУБЛЕЙ... ВАЖНО ЭТО НЕ ОБМАН И ПРИ ЭТОМ ВЫ НИЧЕМ НЕ РИСКУЕТЕ, НО ЭТО РАБОТАЕТ!!!

#### ТЕПЕРЬ ПЕРЕХОДИМ К ДЕЛУ

Вы главное следуйте моим указаниям в точности как указано в ИНСТРУКЦИИ и у вас все получится. Возможно, возникнут некоторые с**ловнисти (**при регистрации на сайтах и т.д.), в жизни не без этого<del>µ\алаимска я длагка Беларяан</del>ивыхФ<del>овяления и и имусынформ</del>ною, и придания ему привлекательного вида, читабельности и подробной ИНСТРУКЦИИ, мне пришлось изрядно попотеть не один день. Если возникнут проблемы, 1/4

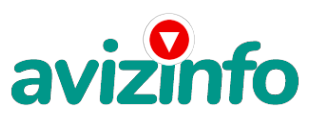

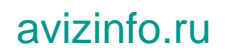

успокойтесь, не торопитесь и посмотрите на это с другой стороны. ИНСТРУКЦИЯ написана настолько подробно и просто что даже я сама этого не ожидала. А теперь ПОЕХАЛИ!!!!

#### ИНСТРУКЦИЯ:

ШАГ №1. КОПИРУЕМ МОЕ ОБЪЯВЛЕНИЕ

Вы нашли мое объявление на сайте, допустим, http://irr.ru/ (Газета бесплатных объявлений

«Из рук в руки»). В поле "Текст объявления" и есть объявление, которое вы сейчас читаете и которое следует скопировать полностью. Подведите указатель мыши к уже выделенному объявлению, нажмите правую кнопку (естественно, мышки) и, в появившемся контекстном меню, жмите "Копировать".

ШАГ №2. ВСТАВЛЯЕМ И РЕДАКТИРУЕМ

1. Для вставки, сохранения и редактирования Вам следует открыть программу

находящуюся на вашем компьютере. Это может быть: Блокнот; WordPad или Microsoft Word. Откройте ту, которая у вас есть (я открыла Microsoft Word).

2. Итак, вы открыли Microsoft Word. "Вставить" скопированный текст объявления .

3. Теперь уже мое письмо находится у Вас на компьютере. Можете изменить текст, добавить что-нибудь свое. В принципе, оно

и так неплохо выглядит. Если будете редактировать, сохраните главную идею объявления.

4. Сохраните свои новоиспеченный документ с текстом Вашего объявления на своем компьютере желательно на рабочем столе.

ШАГ №3. РЕГИСТРАЦИЯ НА САЙТЕ ЯНДЕКСА

1. Войдите на сайт http://www.yandex.ru/

2. На страничке сайта "Яндекс" нажмите на кнопку слева "Войти", ничего не писав в

окошечках "Логин" и "Пароль".

3. На вкладке "Яндекс: Паспорт" или как написано на страничке "Яндекс: Почта" нажмите на ссылку "Зарегистрироваться".

4. Далее введите Ваше "Имя", "Фамилию", "Логин" и жмите клавишу "Дальше".

5. На странице "Регистрация: шаг 2 из 2" введите пароль и подтвердите его. Выберите

контрольный вопрос, на который у Вас есть ответ (это на случай если Вы забыли пароль).

Окошко "Другой e-mail" и "Мобильный телефон" заполняйте по своему желанию.

Пишем "Контрольные цифры" и жмем кнопку "Зарегистрировать", не забыв поставить галочку "Я принимаю условия". 6. Дополнительную информацию («Рассказать о себе ещё немного») вводите по желанию и жмите «сохранить». ПОЗДРАВЛЯЮ, Вы зарегистрировались! И уже Сейчас Вы находитесь на своей персональной странице (в почте): посмотрите в правый

верхний угол страницы – там увидите свой Логин (который вводили при регистрации). Переходите к следующему шагу. ШАГ №4. ЗАВОДИМ ИНТЕРНЕТ- КОШЕЛЕК

1. На странице вверху есть строка, найдите вкладку «Деньги». Жмите на неё.

2. На открывшейся странице жмите кнопку «Открыть счёт в Яндекс.Деньгах». Заполняйте последовательно все поля, не забыв записать на листок свой платёжный пароль и код восстановления (чтобы не забыть) и жмите «Открыть счёт в Яндекс.Деньгах».

3. Поздравляю, Вы полноправный владелец Интернет Кошелька! Рядом со своим Логион увидите Номер Вашего счета (также запишите его на листок).

ШАГ №5. КЛАДЕМ ДЕНЬГИ В СВОЙ ИНТЕРНЕТ- КОШЕЛЕК

Откройте ссылку "Начать работу с Яндекс.Деньгами". На открывшейся странице жмите на кнопку «Пополнить». Вот здесь читайте информацию о разных способах пополнения своего счёта и выбирайте тот способ, который Вам наиболее удобен. В каждом отдельном регионе и у каждой отдельной личности есть свои особенности пополнения счета Интернет-Кошелька. Расскажу, как это сделала я, но это не вариант что Вы будете делать также. Я в ближайшем СуперМаркете, где есть терминал по приему платежей на

мобильный телефон и закинула деньги в разделе «Яндекс-деньги» (закидывайте с учетом

комиссий на переводы (в разных системах по-разному, обычно это 3,5-5%), т.е. больше на

10-20 руб.). Я закинула 90 рублей. ПОВТОРЯЮ, Вы можете пополнить свой Кошелек на сервисе Яндекс другим путем, более коротким, в зависимости от Вашего региона или по другим причинам.

ШАГ №6. ПЕРЕВОД ДЕНЕГ НА УКАЗАННЫЕ НОМЕРА СЧЕТОВ ИНТЕРНЕТ- КОШЕЛЬКОВ

1. Итак, Вы перевели деньги на свой Интернет- Кошелек (перевод денег может длиться в

течении дня). Теперь все, что Вам осталось - это перевести их на указанные номера

Интернет – Кошельков (список будет приведён ниже).

2. Зайдите на сайт http://money.yandex.ru/, введя свой логин и пароль, и нажмите на кнопку "Перевести". Вы попадаете на страницу перевода денег.

3. В поле «Назначение платежа» ОБЯЗАТЕЛЬНО(!) напишите - «Пожалуйста, внесите меня в список Яndex-кошельков». Чуть ниже переключитесь на режим «перевод на счёт» - тогда появится поле «№ счета получателя». Именно в это поле вводите цифры счёта первого кошелька из того списка, который я приведу чуть ниже. В поле «Сумма» пишите 10.05 (то есть 10 рублей 5 копеек) и тогда увидите, что «Сумма к получению» составит ровно 10 рублей. Обращаю Ваше ВНИМАНИЕ!! - речь идет об отправке 10 руб 05 коп. - это с учётом комиссии системы Яндекс.Деньги. Т.е. вы отправляете на имя получателя 10руб. 05коп., а ему придёт на счёт как раз ровно 10 руб.! Будьте предельно Внимательны!!

В поля «Сообщение получателю» напишите Имя или e-mail того человека, или сайта, от которого вы узнали о данной работе (необходимо для статистики). Поле «Название платежа» можете оставить как есть. Далее жмем "Перевести".

4. Все, что Вы сделали - это создали услугу, и самое главное - абсолютно Легально! Вы

просите ЗАКОННЫЙ сервис, за который платите. Далее, начиная со второго, по аналогии

отправьте по 10 руб. на следующие 6 кошельков (НЕ ЗАБУДЬТЕ вписывать в поле «Назначение платежа» - "Пожалуйста, внесите меня в список Яndex-кошельков", а также заполнять поле «Сообщение получателю»).

ПОВТОРЯЮ, чтобы получать доход, необходимо отправить НА КАЖДЫЙ из этих 7 кошельков по 10 руб. - иначе, сетевыми модераторами Яndex-кошельков, вы просто не вудете включены в систему и не сможете обналичить доход?/4 5. Если вы находитес**В ФЗОУИ(ЗХАФ, ДО 669 ДЗ С ГО В ТИМ МО ЦО БЛЕК ГАНАМ М**АКА) И П<sup>а</sup> Интел. Деньги украинской версии на

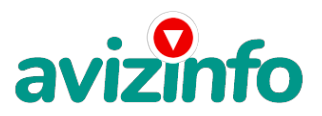

# avizinfo.ru

http://www.imoney.com.ua/download/index.ru.htm. Там создаете 2 счета: первый в гривнах, второй в российских рублях. Затем пополняете свой счет в грн. (см. http://imoney.com.ua/shops/exch.ru.htm )' и с помощью обменников на http://imoney.com.ua/shops/exch.ru.htm переправляете эти деньги на свой рублёвый счет. ВНИМАНИЕ!!!

Человек участвует в системе только в том случае' если он внесен в список Яндекс -кошельков. Для этого необходимо сделать перечисления не менее 10 рублей в 7 кошельков' ОБЯЗАТЕЛЬНО указав в каждом из 7-ми кошельков в поле Контракт/назначение платежа: «Пожалуйста' внесите меня в список Яndex-кошельков».

Реестр Яndex- кошельков ведёт сетевой модератор money.yandex, который, кстати, является одним из соавторов этого проекта. Когда человек начинает мудрить - средства ему на счет не поступают, т.к. отслеживаются модератором! Делайте всё поэтапно' и вы вскоре убедитесь, что ваши старания и усилия увенчаются успехом и приумножатся в рублевом эквиваленте. Итак, отправьте по 10 руб. 05 коп. на каждый из следующих Счетов:

1) 41001552941528

2) 41001579476347

3) 41001673438949

4) 41001829570341

5) 41001806078732

6) 41001885647745

7) 41001881045892

ШАГ №7. РАССЫЛАЕМ ОБЪЯВЛЕНИЯ

1. После того, как Вы выполнили ШАГ №6, вычеркните из списка кошельков (в созданном Вами объявлении) ПЕРВЫЙ (ВЕРХНИЙ) кошелёк и переместите 2-ой кошелёк на место 1-го, который Вы стёрли, 3-ий-на место 2-го, 4-ый-на место 3-го, 5-ыйна место 4-го, 6-ой-на место 5-го и 7-й на место 6-го! А в 7-й номер, который оказался пустым, ВПИШИТЕ НОМЕР Вашего КОШЕЛЬКА!

2. Разместите эту статью на не менее чем 200 - 300 форумах, новостных лентах (News Groups) и специализированных сайтах о поиске работы (Например:www.zarplata.ru). Делайте в этой статье любые изменения' но сохраните главную идею. Запомните, чем больше Вы разместите, тем выше будет Ваш доход, и этот доход будет напрямую зависеть от Вас. Больше размешений - больше доход (притом в геометрической прогрессии). Размешение этой статьи на 200 форумах, даже на самых малопосещаемых' гарантирует Вам доход 6 тыс. \$ ЭТО МИНИМУМ!!!! в течение двух-трёх месяцев!!!!!!! 3. Как найти Интернет Газеты о поиске работы? Вам следует, в любом из поисковых систем (Rambler.ru; Mail.ru; Yandex.ru или

Googl.ru) в поле "Поиск" ввести предложение в виде «Газета бесплатных объявлений» или «работа» и жать на кнопку "Поиск". Поисковики Вам предложат множество сайтов по подаче объявлений. Будьте внимательны при подаче объявления. На некоторых сайтах есть свои требования. Ознакомьтесь с ними. На многих прежде чем начать размещать «вакансии» - нужно пройти регистрацию. Вот некоторые сайты бесплатных обьявлений:

http://zarplata.ru/ http://jobinmoscow.ru http://jobinweb.ru/ http://job.ws/ http://www.rjb.ru/. http://rabota66.ru http://joblist.ru/ http://4job.ru/ http://findjob.ru/ http://bigmir.net/ http://jobs.ru/ http://jobnet.spb.ru/ http://infopiter.ru/ http://74job.ru/ http://ultrabyte.ru/ http://70.ru/job/ http://rabota.kgs.ru/ http://vacansia.ru/ http://world-job.net/ru/add http://rabota-rostov.ru/ http://haltura.ru/ http://job-capital.ru/ http://job.km.ru/ http://rabota77.ru/ http://rabota.kharkov.ua/ http://rabota-v-rostove.ru/ http://rubler.ru/ http://work.biz.ua/ http://joblife.ru/

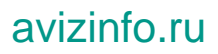

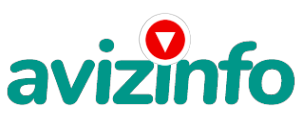

http://top-job.ru/ http://mnl.ru/ http://job-mo.ru/ http://samarajob.ru/ http://rabotar.ru/ http://rabota25.ru/

и ещё около 4000 сайтов по теме "Работа" на сайте http://top.doski.ru/

4. На найденном Вами сайте перейдите по ссылке «Разместить вакансию».

5. Введите в поля данные: В поле "Должность"' например' "Сотрудник для удаленной работы на дому" или "Независимый менеджер" и т. п. Поля "Возраст", "Образование" и "Опыт работы" пропустите. "Заработная плата": от \$700 - \$1000. "График работы": свободный. "Занятость": любая или по совместительству. "Город": Вот поле "Город"

САМОЕ ВАЖНОЕ! Вы должны выбрать все города один за другим' начать с буквы «А»' закончить буквой «Я». Вы должны опубликовать (можно даже одинаковые) объявление для каждого города. Лучше всего, если Вы это сделаете в один день, тогда на следующий день и в течение 5-6 дней' Вам вообще не придется размещать объявления. Зачем это делается. Это уже проверено, когда человек ищет работу и заходит на этот сайт, он выбирает ссылку поиск вакансий. Там можно выбрать критерии поиска. Обычно заполняется поле город. А если Вы опубликуете только например, для Владивостока. Новосибирска и Брянска, то человек, скажем, из города Омска никогда не увидит Ваше объявление. Объявления желательно размещать для КАЖДОГО ГОРОДА В ОТДЕЛЬНОСТИ. Это займет 1 - 2 часа. В полях "Требования"' "Обязанности"' "Условия" в общей сложности 2 000 символов (довольно много по сравнению с остальными сайтами). Поэтому и написать можно много' но не нужно! Вот пример:

"Если у вас есть компьютер и подключение к Интернету, то эта работа для вас. Занимает 2-3 часа в день, свой график работы вы составляете сами. И зарплата от 7000р. до 20000р."

Раздел: "Другие сферы деятельности" (он самый посещаемый). КИДАЙТЕ ОБЪЯВЛЕНИЕ НА ВСЕ ГОРОДА! Тогда у Вас будет много клиентов, которые заинтересуются вашим предложением! Первую неделю, а может и две, у Вас не будет никакого дохода, потому что Ваши клиенты будут читать данный файл, создавать Интернет-кошелек и класть туда деньги. На всё это им нужно немного времени. Но потом, КАК СНЕГ НА ГОЛОВУ, Вы почувствуете некий такой «затяжной» результат! Это НЕОЖИДАННО и ПРИЯТНО!!!

6. В конце хочу сказать одну хитрость. Некоторые сайты Интернет не принимают такого

рода объявления, но не отчаивайтесь. Для начала, попробуйте послать это объявление, вдруг пройдет. Если нет, то Вы, посылая письмо, в поле "Заголовок" напишите что-нибудь такое, чтобы Искатель работы заинтересовался Вашим предложением, например, «Работа на Дому. Достойный заработок.» и т.п.), а в поле "Текст объявления" не копируйте письмо, которое Вы сейчас читаете. Просто напишите вроде того: ===|тэги удалены|=== Увидев это объявление, Искатель отправит Вам письмо. Открывайте письма только с Темой: «Нужна работа», чтобы сэкономить время, и отправляйте им, читаемое Вами, письмо.

Рекомендую! - более эффективно создать свою страничку в интернете (сайт), и не предлагать в объявлении слать Вам письма на почтовый адрес, а приводить там ССЫЛКУ на адрес в Интернете (где будет читаемое вами сейчас объявление, только уже с ВАШИМ номером счёта на 7-ой строчке в списке счетов) - такой Вариант экономит Ваши время и силы! Создать бесплатный сайт можно, перейдя по вкладке "Народ" со своей страницы на Яндексе (где регистрировались и создавали Яндекс-кошелёк) очень просто и доступно, только следуйте инструкциям!

7. Не ограничивайте себя цифрой 200! Публикуйте свои Объявления на как можно большем количестве сайтов. Формула Вашего Успеха заключена в количестве Вашей Рекламы!

БОЛЬШЕ! КАК МОЖНО БОЛЬШЕ РЕКЛАМЫ!

Цена: Договорная Тип объявления: Услуги, предлагаю Торг: --

**бабкина надя 000000**